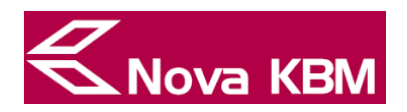

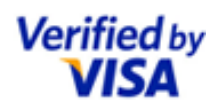

# POMOČ VERIFIED BY VISA

# 1. KAJ JE VERIFIED BY VISA?

Storitev Verified by Visa je spletni varnostni mehanizem, ki vas varuje pred zlorabo vaše plačilne kartice ob nakupu pri spletnih trgovcih. Gre za zelo preprost postopek, ki zahteva samo nekaj klikov. Storitev Verified by Visa vas varuje pred spletnimi prevarami in neavtorizirano spletno uporabo vaše plačilne kartice, tako da vam za vsak nakup dodeli enkratno geslo, ki ga prejmete v obliki SMS sporočila na vaš mobilni telefon, ter s tem preveri vašo identiteto v trenutku spletnega nakupa.

## 2. KAKO ZAČNEM UPORABLJATI STORITEV VERIFIED BY VISA?

Storitev Verified by Visa lahko začnete uporabljati takoj, ko prejmete kartico. Edini pogoj je, da ste banki sporočili telefonsko številko vašega mobilnega telefona, kar ste lahko storili v poslovalnici banke ali preko spletne banke.

Kartico morate tudi aktivirati, kar pa je del postopka prvega nakupa v varni spletni trgovini (razlaga v nadaljevanju).

## 3. KJE LAHKO UPORABIM STORITEV VERIFIED BY VISA?

Storitev Verified by Visa boste uporabili pri nakupih z vašo kartico v varnih spletnih trgovinah, to je tistih, ki so vključene v Verified by Visa, prepoznate pa jih po znaku Verified by Visa.

## 4. KAKŠEN JE POSTOPEK AKTIVACIJE PLAČILNE KARTICE ZA STORITEV VERIFIED BY VISA?

Aktivacija vaše plačilne kartice se izvedete ob prvem spletnem nakupu s kartico v spletni trgovini, vključeni v Verified by Visa.

Pri tem boste morali:

- sprejeti pogoje uporabe storitve Verified by Visa in
- določiti osebno sporočilo (razlaga v nadaljevanju).

# 5. KAKŠEN JE NAMEN OSEBNEGA SPOROČILA?

Osebno sporočilo ustvarite sami v procesu aktivacije kartice, namenjeno pa je preverjanju pristnosti spletne strani. Dolžina osebnega sporočila mora biti med 4 in 30 znaki, lahko pa uporabite črke, številke in presledke.

Ob vsakem nakupu v varni spletni trgovini se osebno sporočilo prikaže na strani, ki od vas zahteva vnos enkratnega gesla za spletni nakup. Na ta način prepoznate pristno spletno stran.

V primeru, če prikazano sporočilo ni enako vašemu, ki ste ga vneslu ob aktivaciji kartice, prekinite postopek nakupa, zaprite brskalnik ter nam prikaz nepravilnega sporočila javite na številko 080 17 70 ali info@nkbm.si.

Osebno sporočilo lahko spremenite ob vsakem nakupu z vašo kartico v varni spletni trgovini in sicer na zaslonu, na katerem vnesete enkratno geslo.

## 6. KAKO POTEKA NAKUP V VARNI SPLETNI TRGOVINI?

Če kartica še ni aktivirana, vam sistem najprej prikaže zaslon za aktivacijo kartice.

Postopek po aktivaciji in ob vsakem naslednjem nakupu s to kartico v vseh varnih spletnih trgovinah pa je enak:

- prikaže se vam zaslon z obvestilom, da bo enkratno geslo posredovano na vašo mobilno številko (oblika 0038641xxx456) (kako ukrepati, če številka ni pravilna, je opisano v nadaljevanju).
- po kliku na gumb Nadaljuj prejmete SMS sporočilo z naslednjo vsebino (primer):

Enkratno geslo: 12345678 za spletni nakup 25.03.2015 11:17, kartica xxxx xxxx xxxx 1234, znesek 17,32 EUR.

- prikaže se nov zaslon s podatki o trgovcu, znesku, datumu nakupa, prikriti številki vaše kartice ter vašim osebnim sporočilom. Na tem zaslonu vnesete enkratno geslo, ki ste ga prejeli v obliki SMS sporočila na vaš mobilni telefon.
- po vnosu pravilnega gesla je nakup opravljen.

Nobene informacije v procesu nakupa niso posredovane nepooblaščenim osebam.

#### 7. KAJ ČE PRIKAZANA PRIKRITA ŠTEVILKA ZA POŠILJANJE ENKRATNEGA GESLA NI PRAVILNA?

Če na zaslonu, na katerem je prikazano obvestilo, da bo enkratno geslo posredovano na vašo mobilno številko, prikazana prikrita številka ni pravilna, tega procesa nakupa ne boste mogli zaključiti. Geslo bi bilo namreč poslano na napačno številko.

Najenostavneje je, da na zaslonu kliknete na gumb Prekliči in v spletni banki vnesete pravilno telefonsko številko za to kartico. Po potrditvi, da je zahteva v spletni banki opravljena, ponovite postopek nakupa.

Če spletne banke ne uporabljate, boste telefonsko številko morali oddati v najbližji poslovalnici banke.

## 8. JE OB OBNOVI KARTICE POTREBNO PONOVITI POSTOPEK AKTIVACIJE?

Ob obnovi kartice postopka aktivacije kartice ni potrebno ponoviti, saj ostane številka kartice nespremenjena.

#### 9. KAJ SE ZGODI, ČE NE OPRAVIM AKTIVACIJE KARTICE OB PRVEM NAKUPU?

Če je spletna trgovina vključena v Verified by Visa, vi pa svoje kartice ne boste aktivirali, nakupa ne boste mogli opraviti.

# 10. ZADOŠČA AKTIVACIJA ENE KARTICE ALI MORAM AKTIVIRATI VSE SVOJE KARTICE, S KATERIMI ŽELIM NAKUPOVATI V VARNIH SPLETNIH TRGOVINAH?

Aktivirati morate vsako kartico, s katero želite nakupovati v varnih spletnih trgovinah, posebej.

## 11. KAJ SE ZGODI, ČE VPIŠEM NAPAČNO ENKRATNO GESLO?

Če vnesete napačno geslo, vam sistem ponudi možnost ponovnega vnosa gesla. Po treh napačnih vnosih, se postopek tega nakupa prekine.

Seveda pa imate možnost ponovnega nakupa pri istem spletnem trgovcu.